# The ref2bib Package

Rob J. de Boer, Theoretical Biology, Utrecht University, Email: R.J.DeBoer@bio.uu.nl

This document accompanies ref2bib-2.0

#### Abstract

ref2bib is a package for converting queries from literature data bases (such as Medlars, Nature and ISI) into BIBT<sub>E</sub>X files. The packages automatically names each entry, reports conflicts with existing entries, searches for keywords in the queries, and allows for keyword searching in the BibTEX file.

#### 1 Overview

Automatic conversion of literature searches from data bases such as Medline saves one the tedious job of typing references. This packages reads queries from such databases, converts a file of queries into a BIBTEX-file, splits this BIBTEX-file into its individual BIBTEX-items to test for possible conflicts with pre-existsing items, and merges all your BIBT<sub>EX</sub>-items into your personal BIBT<sub>F</sub>X-file.

Meanwhile the package scans the query and its abstract for keywords that you have predefined in the keyword-file. With simple "or" and "and" like searches you can make selections from your personal BIBT<sub>EX</sub>-file based upon these keywords, and/or any element from your BIBT<sub>F</sub>X-items.

The package consists of about 10 scripts and C-programs that need to be installed on your Unix system in some directory in in your path (e.g., in /usr/local/bin or username/bin). Each invidual user needs to set one environment variable BIBDIR, which defines the location of the personal BibTEX-file, keyword-file, sedfile, and two directories with the individual

BIBT<sub>EX</sub>-items. The main directory is called Files and contains all accepted BIBT<sub>EX</sub>-items as individual files. The directory Conflicts contains BIBTEX-items having the same name, but different contents, as an item in the Files directory. Such conflicts are reported when BibTEX-file is split up, and have to be resolved manually.

To minimize the occurence of conflicts BibTEX-items receive quite informative names. For instance the 1999 paper by De Boer et al. in Proc. Nat. Acad. Sci. USA will be named DeBoer.pnas99. This avoids conflicts with other publications from the same author in the same year. The rule for naming items is: first author, dot, name of journal abbreviated by the first letters of first four words, followed by the last two digits of the year of publication (no millenium problems in BIBT<sub>EX</sub>). Thus the 1953 Watson and Crick paper in Nature will be called Watson.n53 by ref2bib. Obviously, in your LATEX docoument your refer to these two papers as \cite{DeBoer.pnas99, Watson.n53}.

### 2 Installation

If ref2bib is already installed on your system you only need to make a directory, to set the BIBDIR enviroment variable to this directory, and to call the bsetup tool. Thus if you want your BibTEX-file to reside in a directory called bibtex in your home-directory, you do the following:

cd mkdir bibtex setenv BIBDIR ~/bibtex bsetup

The line setenv BIBDIR ~/bibtex should also be added to your .cshrc file to make this definition permanent. bsetup will make two empty directories and an example keyword file. Edit this keyword file with your own set of keywords. Then you are ready to go.

If ref2bib is not installed on your system you should download the tarfile or rpm from http://theory.bio.uu.nl/rdb/software.html. Unpack this tarfile with tar xf ref2bib.tar or install the rpm with rpm -Uhv ref2bib-2.0-1.i386.rpm. When using the tarfile, edit the makefile in the ref2bib directory such that the BINDIR variable contains the directory you want to have the ref2bib scripts and executables in. After editing you simply type make install, which will call the C-compiler and copy everything into the BINDIR. You may test the compilation first with a make all, and may clean up afterwards with a make clean.

#### 3 Manual

To convert a data base query into BibTEX-entries you need to call three programs. The first bconvert converts the query into a BibTEX-file. The second bsplit splits this BibTEX-file up into the BIBDIR/Files directory, or reports conflicts that are stored in the BIBDIR/Conflicts directory. Finally you may merge the new items with the old ones by calling bmerge which merges all files into a BIBT<sub>F</sub>X-file named BIBDIR/username.bib. Thus the sequence is bconvert query; bsplit query.bib; bmerge. This whole sequence can be executed at once with bupdate query.

Conflicts can easily be resolved by combining the conflicting items into one file, renaming all items by adding a letter to their name (e.g., Watson.n53a) and subsequently splitting this file with another call of bsplit. Having a Watson.n53a the next Watson.n53 will be recognized as a conflict when the file is different from both Watson.n53 and Watson.n53a. We advise you to rename both the orginal and the new item (Watson.n53a and Watson.n53b), but only renaming the new item is also valid ((Watson.n53 and Watson.n53a).

Finding BIBT<sub>EX</sub>-items in your BIBT<sub>EX</sub>-file can be done with **bfind** and **bnot**. For instance bfind -i BIBDIR/username.bib word1 word2 |

bfind word3 | bnot -o tmp.bib word4 makes a  $BIBTrX$ -file with the name tmp.bib containing the words "word1" or "word2" and "word3" but not "word4". The unix | symbol pipes the output from the first bfind into the next.

The keyword-file can be edited with any texteditor. See the Section on keywords for examples. You can keep your keywords sorted with bsortkw and make a listing of the file with blistkw

Detailed info on the options of all commands are available online with the bmanual call. Here is its output:

bsetup Creates the required files in BIBDIR bconvert [-v -k keyword] file1 file2 Converts citations to file1.bib file2.bib -k adds a keyword, -v means verbose bsplit file1.bib file2.bib Splits bibtex files into individual entries in BIBDIR/Files bmerge Merges all entries in BIBDIR/Files into BIBDIR/USER.bib

bupdate file1 file2 Calls bconvert, bsplit, bmerge for all files. bkeys Reads a text and reports keywords bfind [-i ifile -o ofile] word1 word2 Reads a bibtex file and makes a bibtex file of those entries that contain any of the listed words. For example to list entries containing word1 & word2 use bfind -i BIBDIR/USER.bib word1 | bfind -o test.bib word2 bnot [-i ifile -o ofile] word1 word2 As bfind but selects entries NOT containing word1 word2. bsortkw Sorts the keyword file blistkw Lists the keyword file blist file Transforms a file.bib into a nice file.dvi listing. blat file Calls latex, bibtex, latex, latex.

### 4 keywords

The keyword file lists keywords and their synonyms line by line. For example virus: virus\*,virion\*;

will add the keyword "virus" whenever the string "virus" or the string "virion" (possibly followed by several characters) is found in the query. Sequences of words can also be defined. For example

```
mhc: major histocompatibility complex
```
will add the keyowrd "mhc" whenever the three words Major Histocompatibility Complex are found in a row (separated by spaces or other non-alphabetic characters).

A small sample from my own keyword file: aff mat: affinity maturation\*, somatic mutat\*, hyper mutat\*; ca: cellular automat\*; chemotaxis: chemotactic;

```
clonal deletion;
dth: delayed_type_hypersens*;
flu: influenza, Parainfluenza;
hiv: human_immunodeficiency_virus, aids;
```
#### 5 sedfile

In your BIBDIR directory you will find a file called sedfile. This filed is called by the bconvert program for additional editing of the query. This is most important for data bases calling "J. Exp. Med." "J Exp Med" and "Science" "Science". Because one has to add the dots in the case of "J Exp Med" your will also get entries with "Science." as an incorrect journal name. Thus by means of the sedfile we manually substitute "Science." by "Science" again.

Just check the sedfile for its format, note that we make several more changes, and adjust it to your own needs if necessary. For example, to get the names of organisms in italics, add to the sedfile:

```
s/Dictyostelium/{{\\emph{Dictyostelium}}}/
```
etc.

To be able to write the Von-part in lower case, add to the sedfile:

```
/AUTHOR/s/Van /{\\uppercase{v}an} /
/AUTHOR/s/van /{\\uppercase{v}an} /
/AUTHOR/s/Von /{\\uppercase{v}on} /
/AUTHOR/s/von /{\\uppercase{v}on} /
/AUTHOR/s/De /{\\uppercase{d}e} /
/AUTHOR/s/de /{\\uppercase{d}e} /
/AUTHOR/s/Der /{\\uppercase{d}er} /
/AUTHOR/s/der /{\\uppercase{d}er} /
/AUTHOR/s/Da /{\\uppercase{d}a} /
/AUTHOR/s/da /{\\uppercase{d}a} /
```
If you then prefer to write the Von-part in lower case, simply precede the \bibliography{} line with: \renewcommand{\uppercase}{\lowercase}.

## 6 Example formats

In the formats directory examples are given of the formats, on which our program is tested:

query.fcgi Medline format isi.txt ISI format nature.txt Nature format citmgr medlars PNAS format

## 7 Medline

The bconvert program by default reads queries in the Medline/Unix textfile format. In the PubMed data-base you save your Medline queries by selecting the Medline format and click the save to file. Next convert this query with either bconvert query or bconvert -m query.

#### 8 ISI

Export your citations from the "marked list" with the default "Field Tagged" options clicking the source abbrev. box.

### 9 Credits

Stan Marée wrote various modules.

# Contents

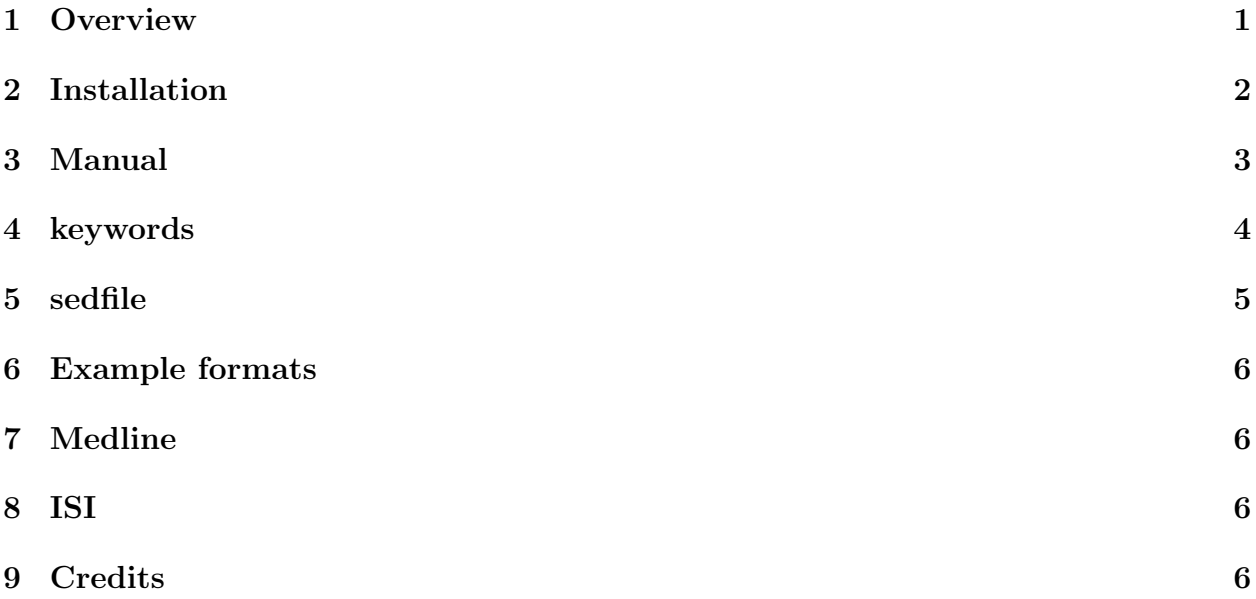